续上一篇日记,关于 SAP 链接外部数据库的例子。 这里我们主要讲链接外部 MSS 吧: 首先运行 DBCO:

|                                                                                      |               |                         | 显示视图 "数据库连接的说明": 总览 |              |                |                             |               |
|--------------------------------------------------------------------------------------|---------------|-------------------------|---------------------|--------------|----------------|-----------------------------|---------------|
| $\mathscr{V} \, \mathbf{\mathfrak{A}} \, \mathbf{\mathbb{B}} \, \mathbf{\mathbb{R}}$ |               |                         |                     |              |                |                             |               |
| 连接的名称                                                                                | <b>DBS</b>    | 永久                      | 用户名称                | Verb.limit   | Verb.opt       | 连接信息                        | m             |
| $++DB0++0000$                                                                        | <b>MSS</b>    | u                       |                     | $\bf{0}$     | $\bf{0}$       | MSSQL SERVER=iwdf9431 MSS ^ |               |
| $++DBO++0010$                                                                        | <b>MSS</b>    | □                       |                     | $\bf{0}$     | $\bf{0}$       | MSSOL SERVER=id3tdc00 MSS(  |               |
| $++DB0++0020$                                                                        | <b>MSS</b>    | □                       |                     | $\bf{0}$     | $\bf{0}$       | MSSQL SERVER=iwdf3010 MSS   |               |
| $++DBO++0030$                                                                        | <b>MSS</b>    |                         |                     | $\bf{0}$     | $\overline{0}$ | MSSQL SERVER=id3tdc00 MSS(  |               |
| $++DBO++0040$                                                                        | <b>MSS</b>    | Г                       |                     | $\bf{0}$     | $\bf{0}$       | MSSQL_SERVER=IWDF7YT4 MS    |               |
| $++DBO++0050$                                                                        | <b>MSS</b>    |                         |                     | $\bf{0}$     | $\bf{0}$       | MSSQL SERVER=IWDF7YT4 MS    |               |
| $++DBO++0060$                                                                        | <b>MSS</b>    |                         |                     | $\bf{0}$     | $\overline{0}$ | MSSOL SERVER=SAPECC6 MSSI   |               |
| <b>LCA</b>                                                                           | <b>ADA</b>    |                         | SAPR3               | $\mathbf{0}$ | $\mathbf{0}$   | id3tdc00-LCA                |               |
| LDA                                                                                  | <b>ADA</b>    |                         | SAPR3               | $\bf{0}$     | $\overline{0}$ | id3tdc00-LCA                |               |
| <b>LEA</b>                                                                           | <b>ADA</b>    |                         | SAPR3               | $\mathbf{0}$ | $\mathbf{0}$   | id3tdc00-LCA                |               |
|                                                                                      |               |                         |                     |              |                |                             |               |
|                                                                                      |               |                         |                     |              |                |                             |               |
|                                                                                      | $\rightarrow$ | $\frac{2\pi i}{2\pi i}$ |                     |              |                |                             | $\rightarrow$ |
|                                                                                      |               |                         |                     |              |                |                             |               |

点击第一个小笔进入修改状态:

| 修改视图 数据库连接的说明: 总览                |               |    |                                         |            |          |                                 |                   |  |
|----------------------------------|---------------|----|-----------------------------------------|------------|----------|---------------------------------|-------------------|--|
| <b>新条目 喧 国 + ∞ 围 围 国</b><br>Y CI |               |    |                                         |            |          |                                 |                   |  |
| 连接的名称                            | <b>DBS</b>    | 永久 | 用户名称                                    | Verb.limit | Verb.opt | 连接信息                            | m                 |  |
| $++DBO++0000$                    | <b>MSS</b>    | П  |                                         |            |          | MSSOL SERVER=iwdf9431 MSSOL I ^ |                   |  |
| $++DBO++0010$                    | <b>MSS</b>    | ⊓  |                                         |            |          | MSSQL SERVER=id3tdc00 MSSQL C   |                   |  |
| $++DB0++0020$                    | <b>MSS</b>    | □  |                                         |            |          | MSSQL SERVER=iwdf3010 MSSQL I   |                   |  |
| $++DB0++0030$                    | <b>MSS</b>    | □  |                                         |            |          | MSSQL_SERVER=id3tdc00 MSSQL_C   |                   |  |
| $++DB0++0040$                    | <b>MSS</b>    | ⊓  |                                         |            |          | MSSQL SERVER=IWDF7YT4 MSSQL     |                   |  |
| $++DBO++0050$                    | <b>MSS</b>    | □  |                                         |            |          | MSSQL SERVER=IWDF7YT4 MSSQL     |                   |  |
| $++DBO++0060$                    | <b>MSS</b>    | □  |                                         |            |          | MSSQL_SERVER=SAPECC6_MSSQL_I    |                   |  |
| <b>LCA</b>                       | <b>ADA</b>    | П  | SAPR3                                   |            |          | id3tdc00-LCA                    |                   |  |
| LDA                              | <b>ADA</b>    |    | SAPR3                                   |            |          | id3tdc00-LCA                    |                   |  |
| LEA                              | <b>ADA</b>    | П  | SAPR3                                   |            |          | id3tdc00-LCA                    |                   |  |
|                                  |               |    |                                         |            |          |                                 |                   |  |
|                                  |               |    |                                         |            |          |                                 | ▲                 |  |
|                                  | $\rightarrow$ |    | $\mathcal{Z}^{\text{int}}_{\text{int}}$ |            |          |                                 | ٠<br>$\leftarrow$ |  |

新建条目,输入如下图:

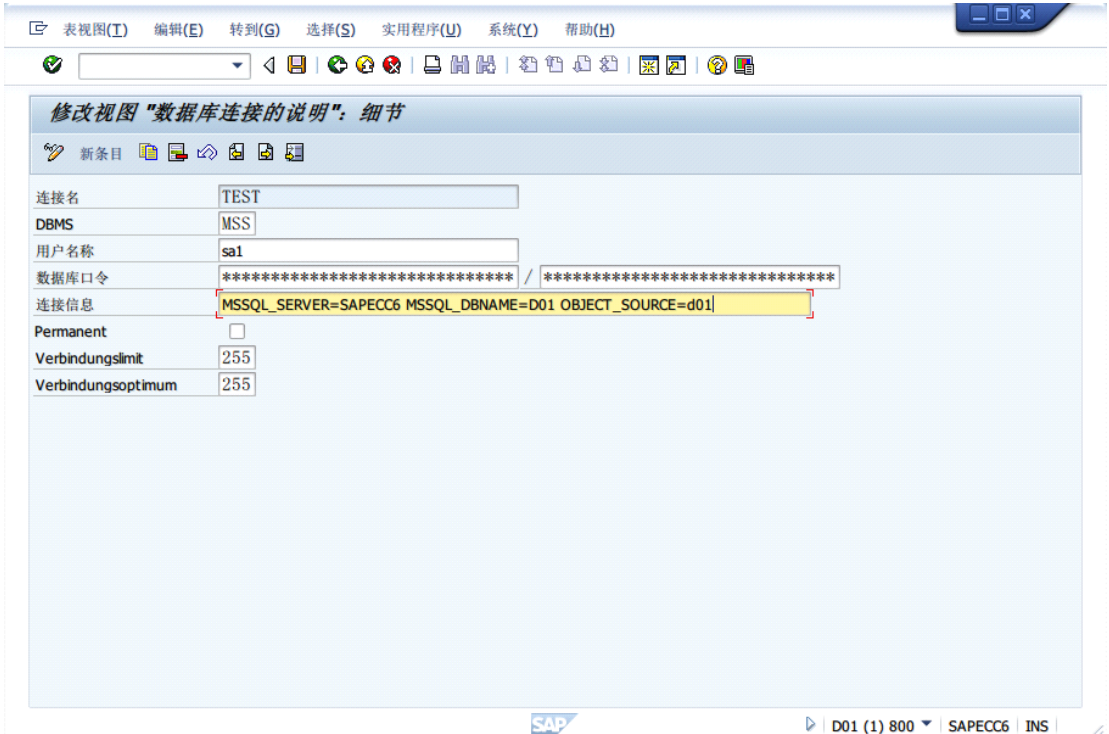

上图中, DBMS 所填的是 MSS, 代表是微软的 Sql server 数据库。链接信息那边写: MSSQL\_SERVER=服务器名 MSSQL\_DBNAME=数据库名 OBJECT\_SOURCE=数据库名 保存。

```
在 ABAP 中链接字段:
         PERFORM CONNECT_MSS USING Test'. "链接
         PERFORM DISCONNECT_DB USING 'Test'. " 断开
* 链接 SQL
         FORM CONNECT_MSS USING Test.
          EXEC SQL.
            CONNECT TO :Test
          ENDEXEC.
          IF SY-SUBRC = 0.
            MESSAGE '部分(或全部)數據链接成功' TYPE 'S'. " 对数据库进行操作
          ELSE.
            MESSAGE '部分(或全部)數據链接失敗' TYPE 'S'.
          ENDIF.
         ENDFORM. "CONNECT_MSS
         记得要断开连接:
   * 断开连接
         FORM DISCONNECT_DB USING Test.
          EXEC SQL.
            DISCONNECT :Test
```
ENDEXEC.

## ENDFORM. "DISCONNECT\_DB

一旦连接成功,那就可以用 Native SQL 进行对数据库直接操作了~在此不咋赘述!